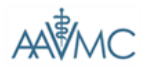

Veterinary Medical College Application Service (VMCAS)

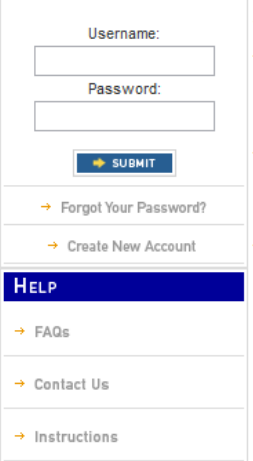

Welcome to AAVMC Application Services.

The Association of American Veterinary Medical Colleges (AAVMC) coordinates the national and international affairs of all veterinary medical colleges in the United States and Canada, 9 departments of veterinary science, 7 departments of comparative medicine, 2 animal medical centers, and 9 international colleges of veterinary medicine. The AAVMC fosters the teaching, research and service activities of its<br>members, both nationally and internationally. The AAVMC (www.aavmc.org) sponsors the Veterinary Medical College Applicaton Service (VMCAS).

The AAVMC's mission is to improve the quality of life for people and animals by advancing veterinary medical education, improving animal<br>health and welfare, strengthening biomedical research, promoting food safety and food security, and enhancing environmental quality.

**Association of American Veterinary Medical Colleges KETT** 

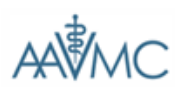

**Veterinary Medical College Application Service (VMCAS)** 

#### HELP

 $\rightarrow$  FAQs

 $\rightarrow$  Contact Us

 $\rightarrow$  Instructions

# **Create New Account**

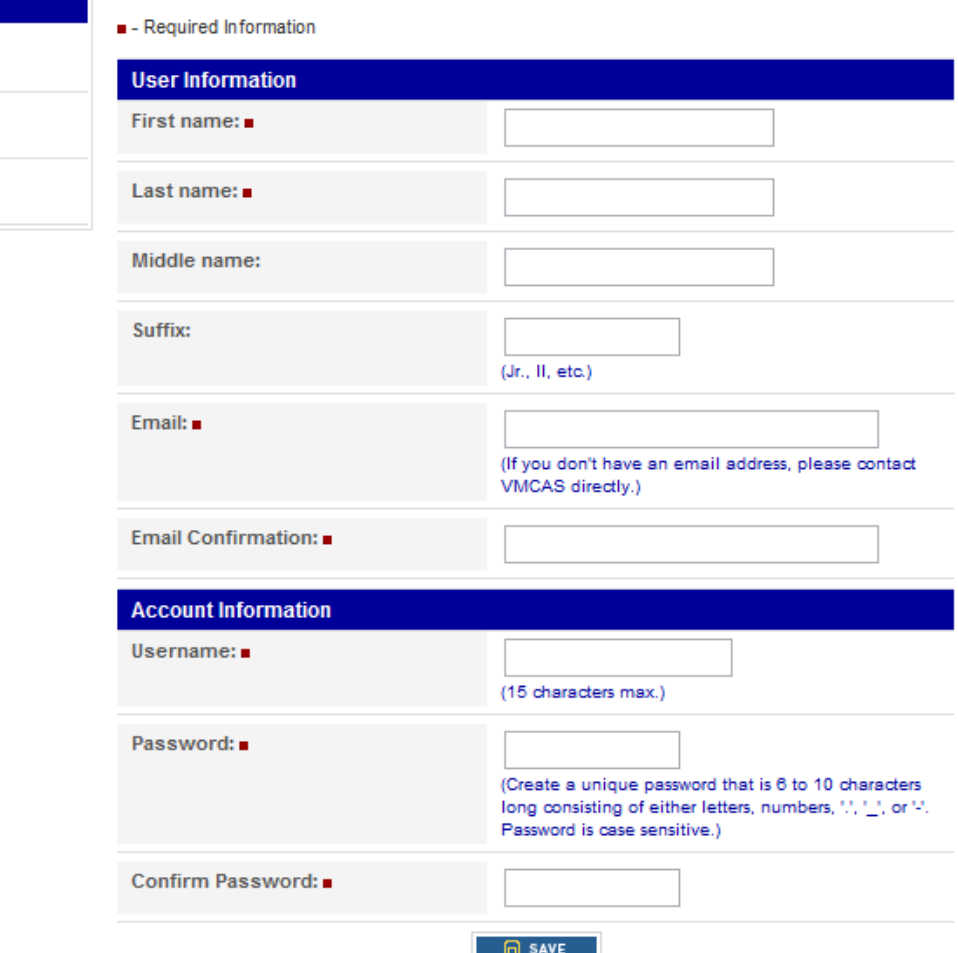

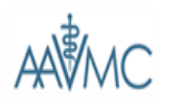

Veterinary Medical College Application Service (VMCAS)

TESTTW TESTWYNNE [VMCAS ID: 20131112519] | 8 LOGOUT

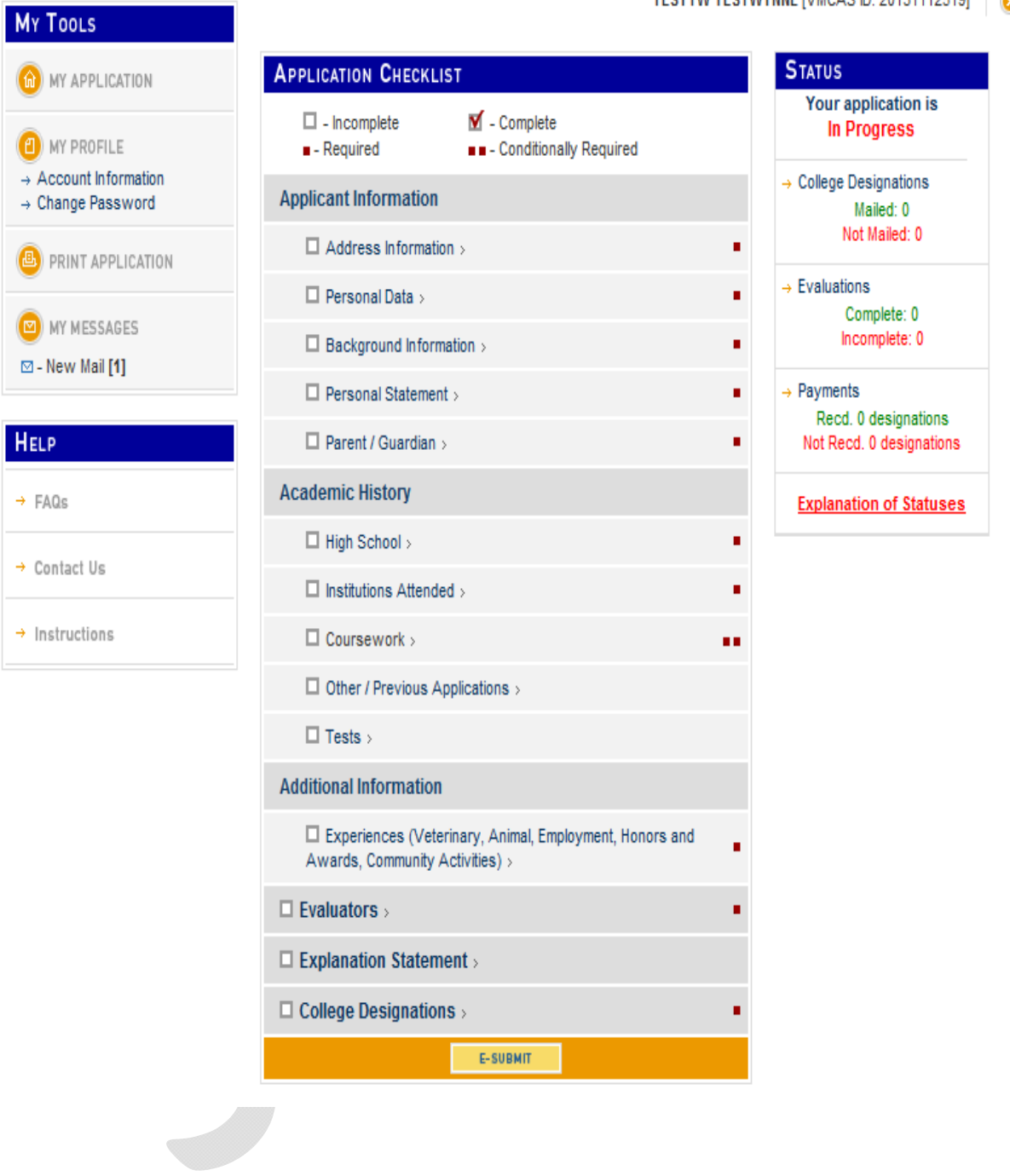

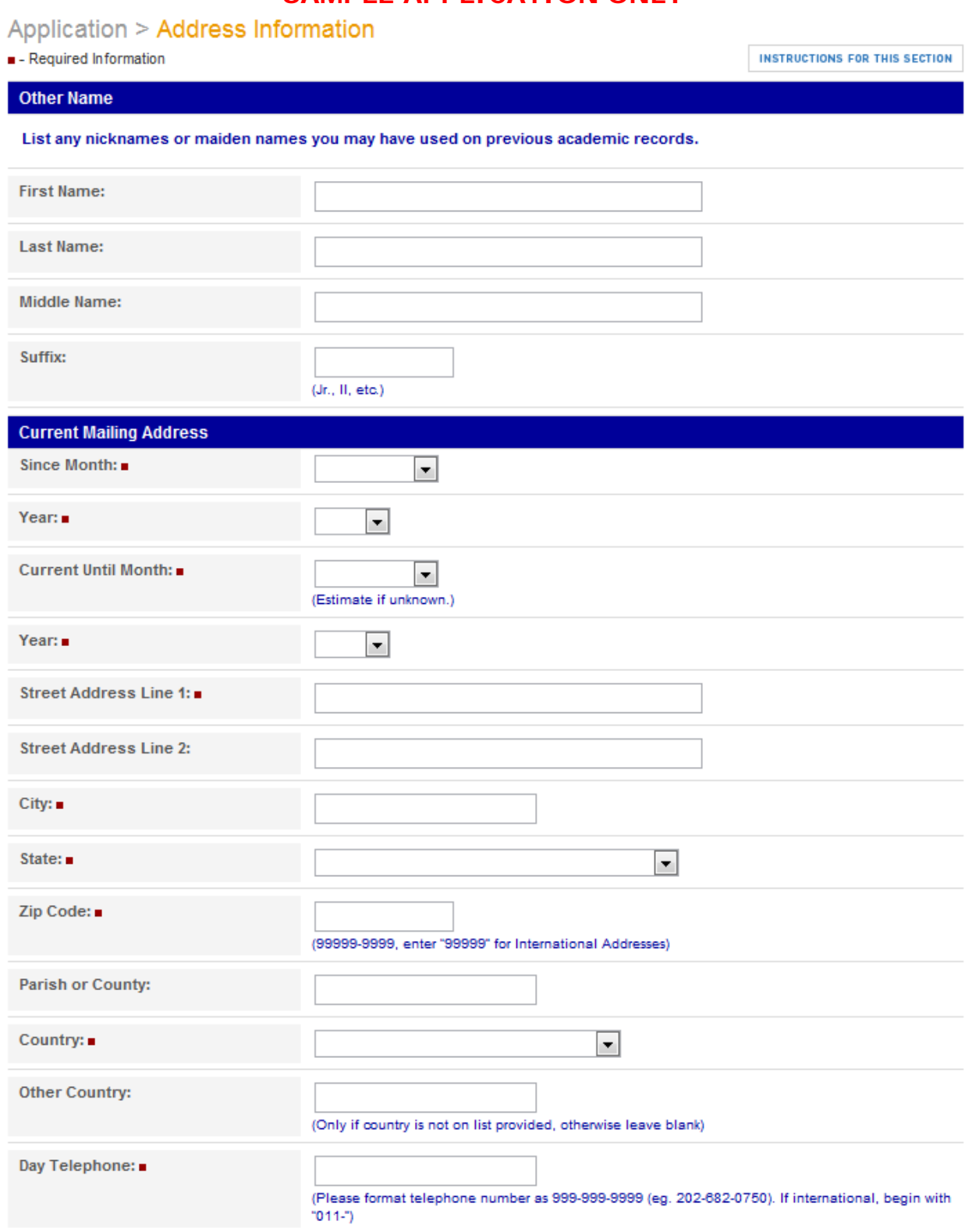

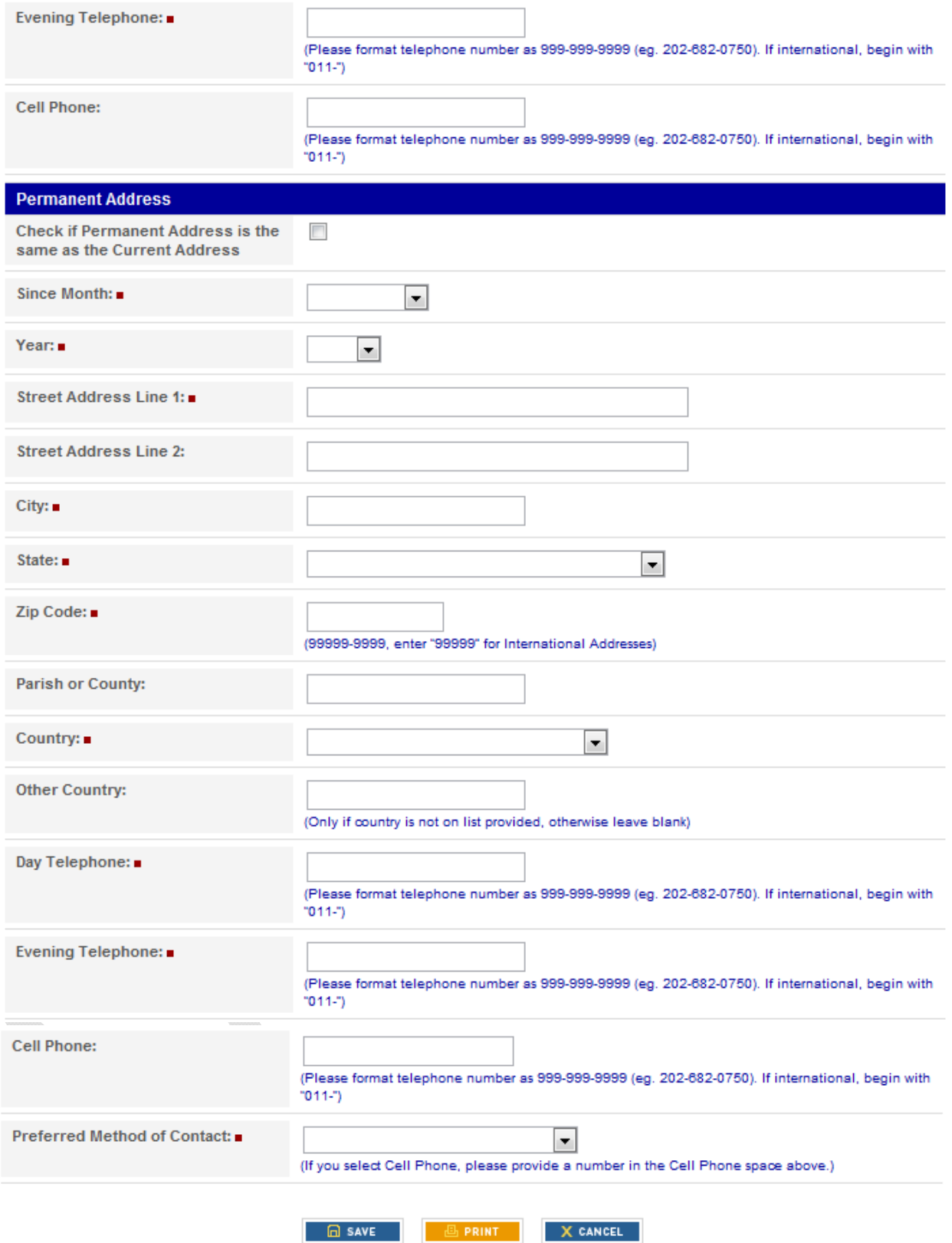

#### Application > Personal Data

- Required Information

**INSTRUCTIONS FOR THIS SECTION** 

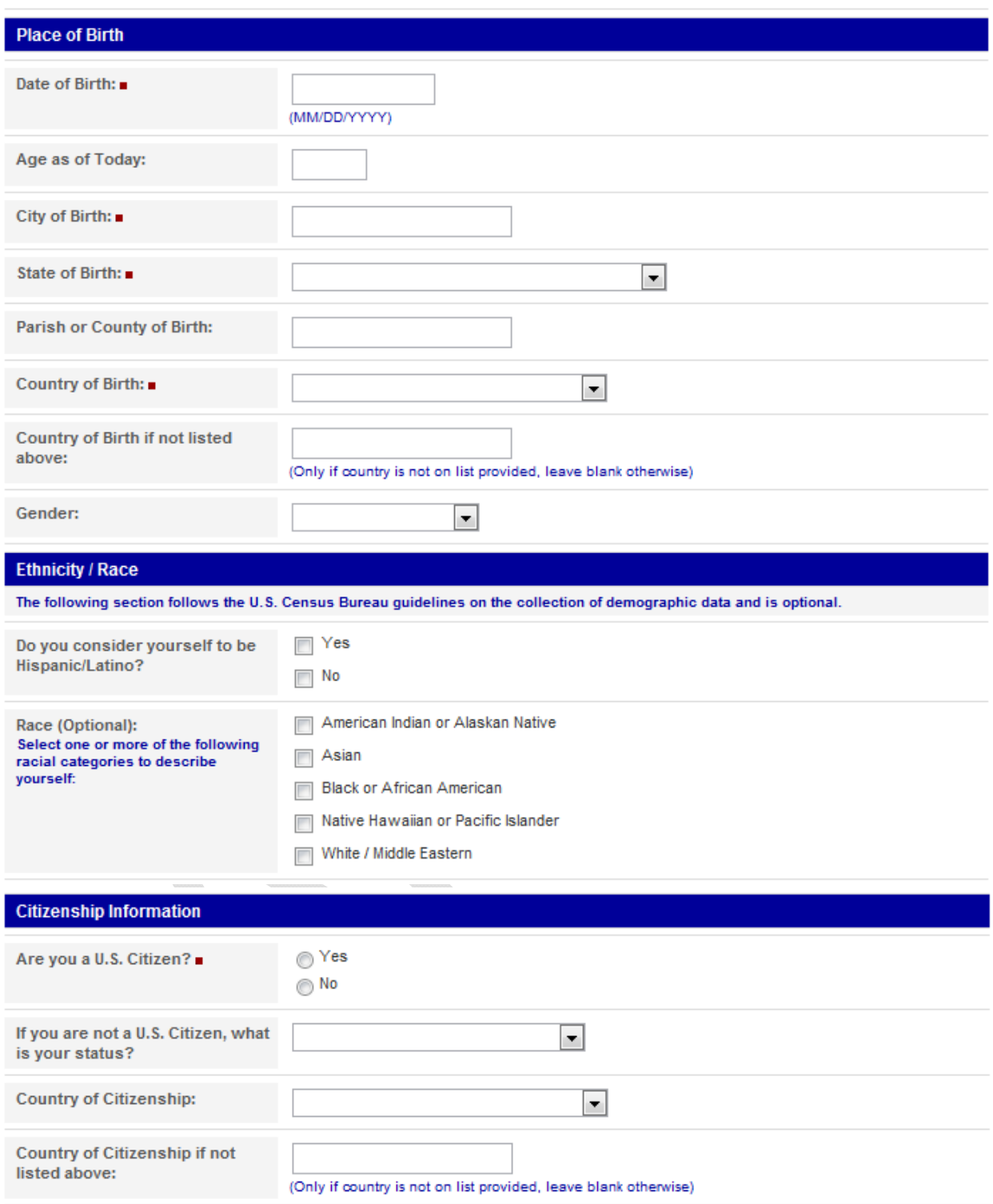

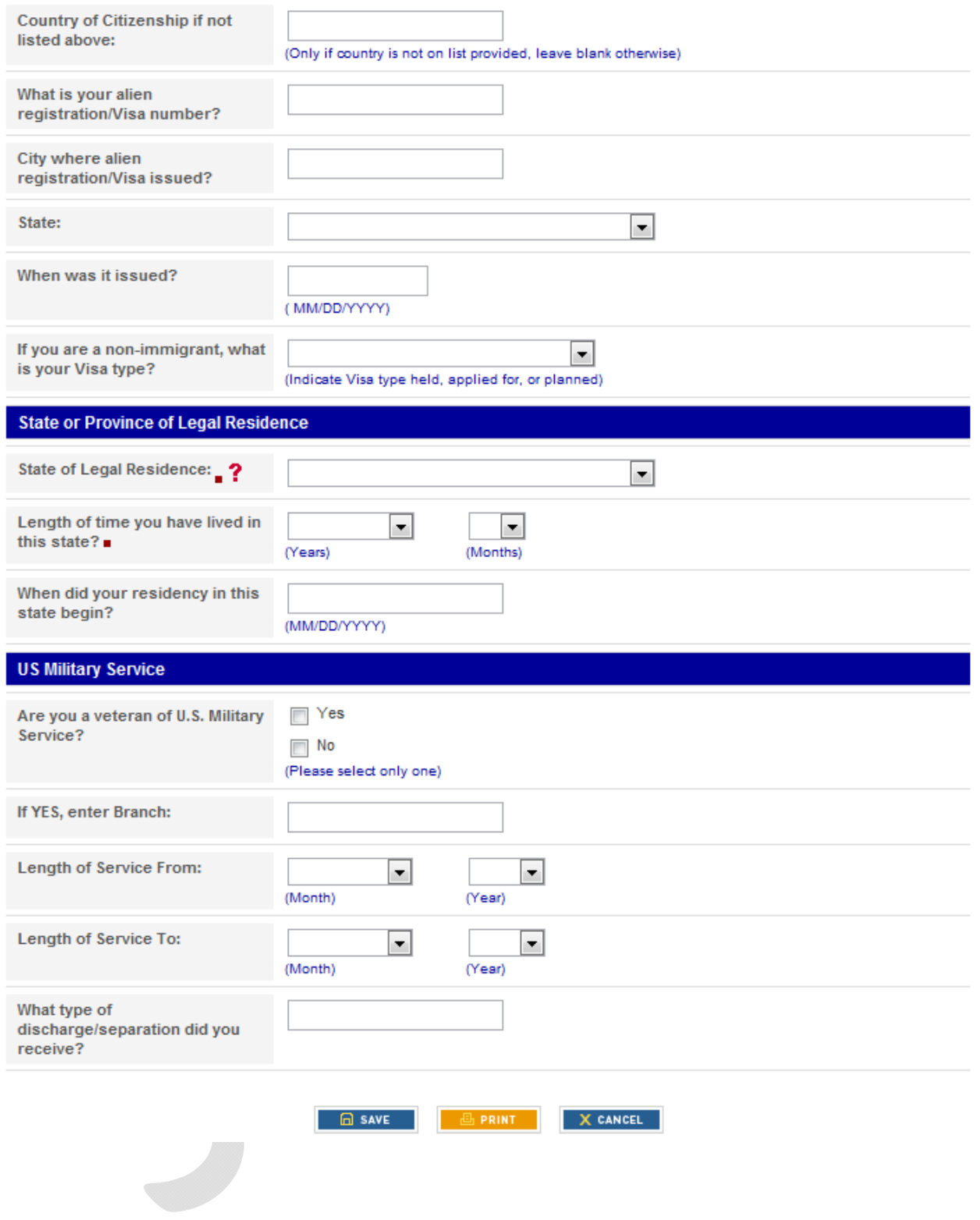

# Application > Background Information

 $\blacksquare$  - Required Information

**INSTRUCTIONS FOR THIS SECTION** 

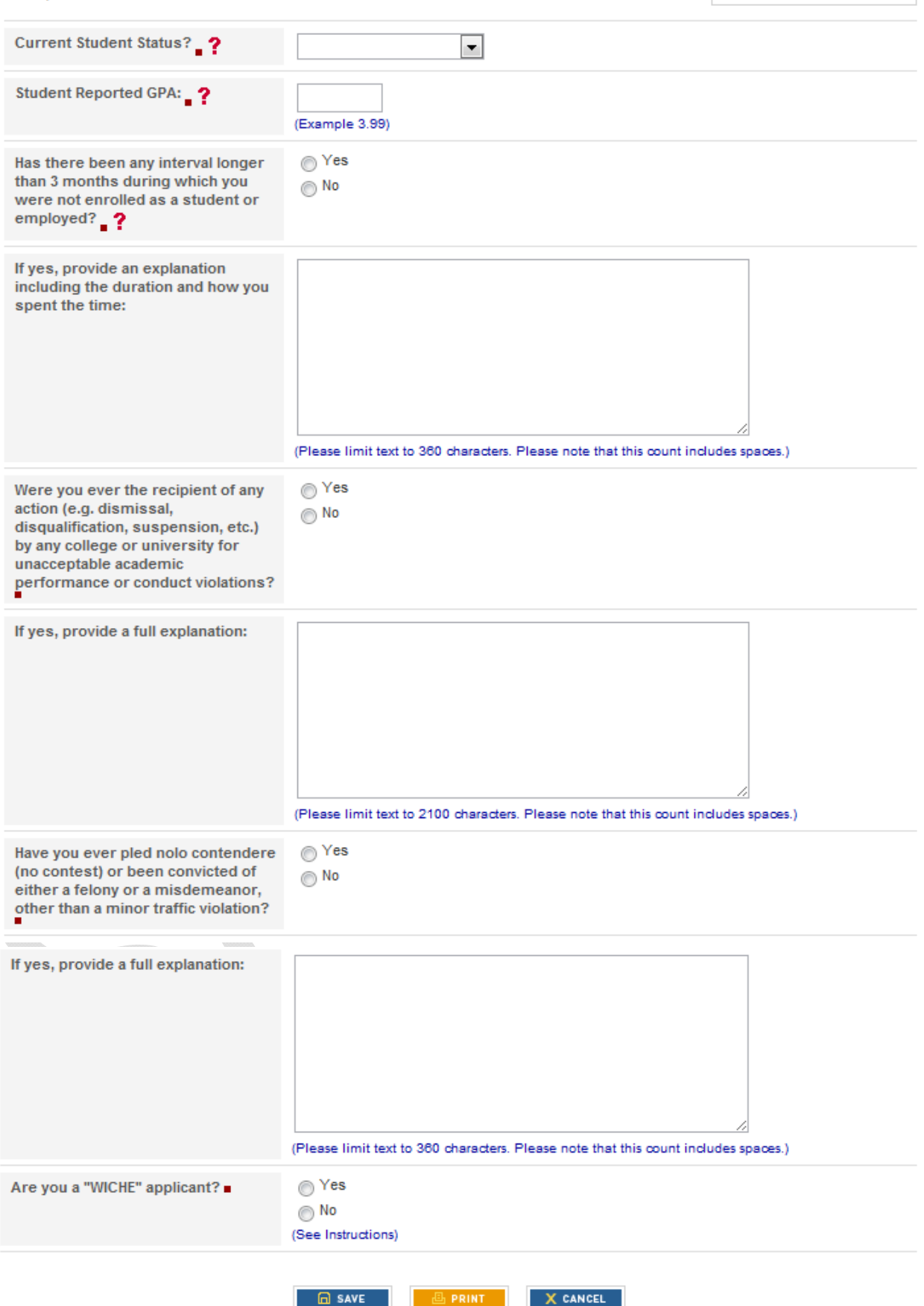

# Application > Personal Statement

 $\blacksquare$  - Required Information

**INSTRUCTIONS FOR THIS SECTION** 

For a description of what should be entered in the personal statement, please click on the button labeled "Instructions" at the top of the page.

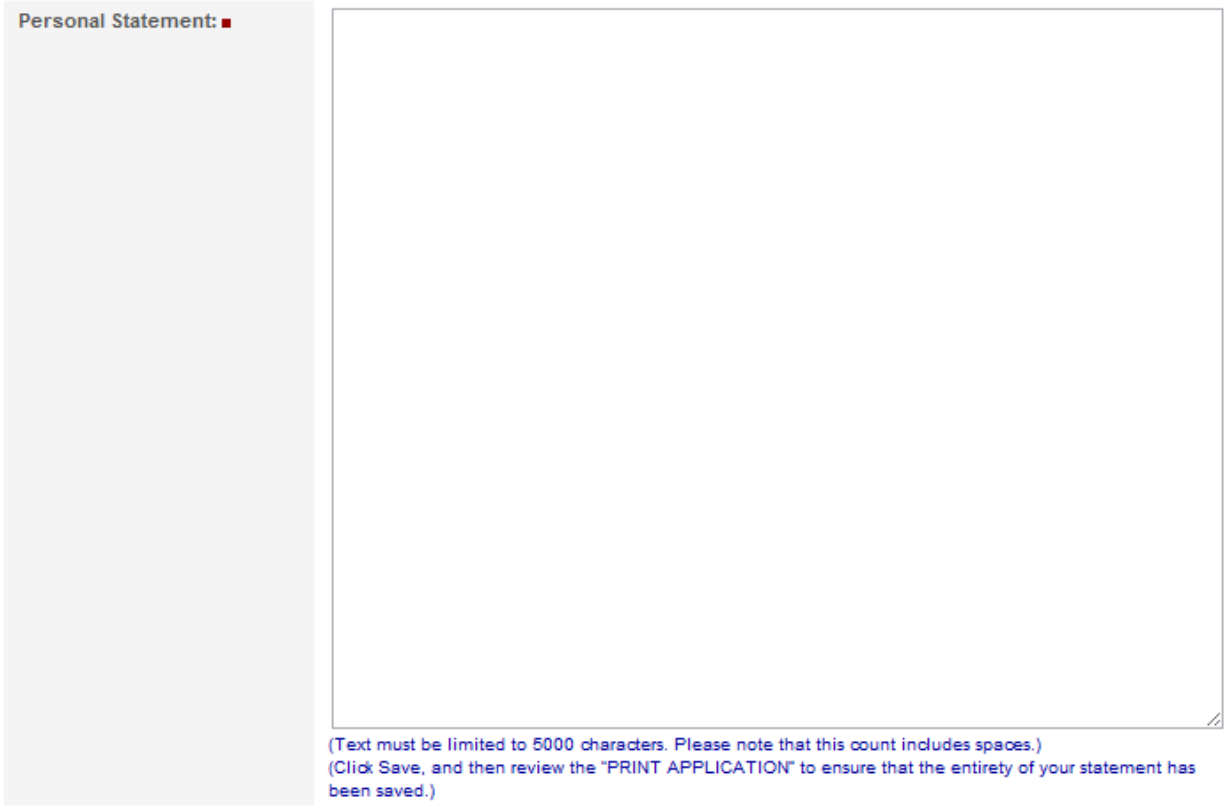

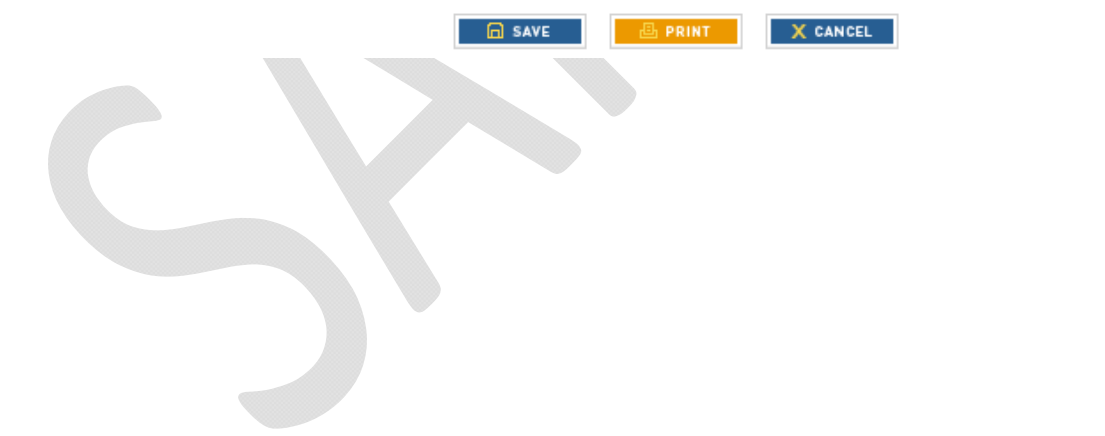

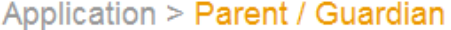

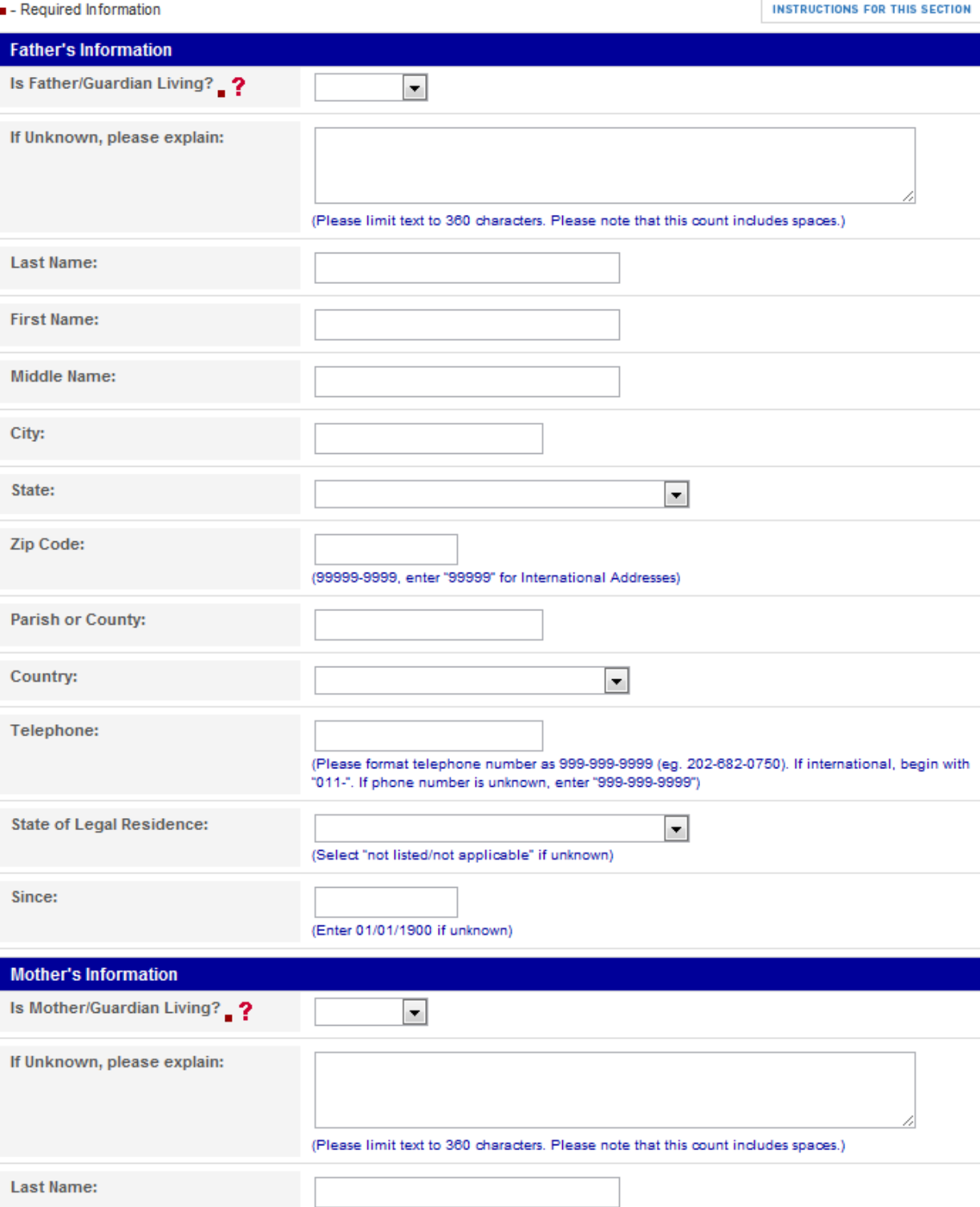

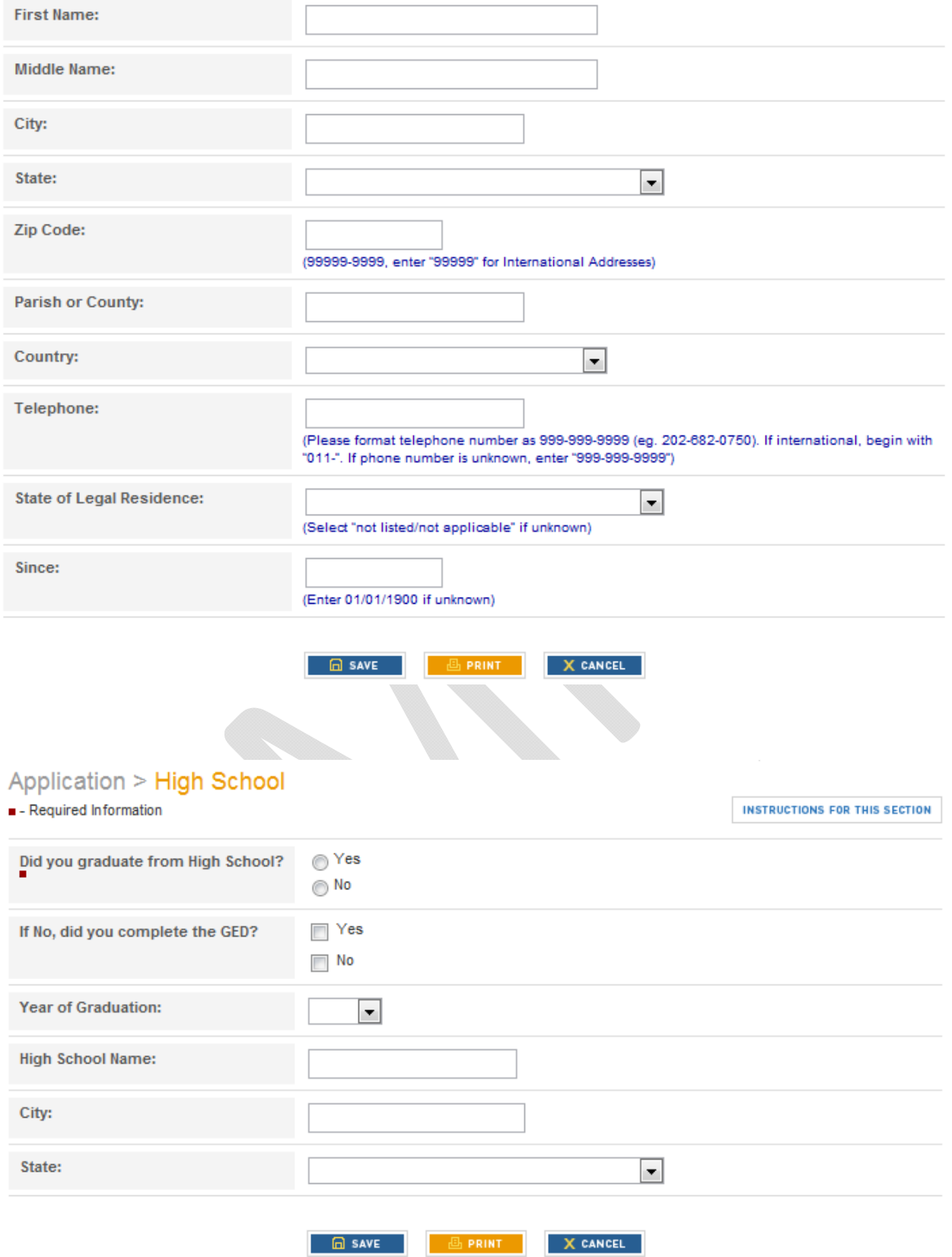

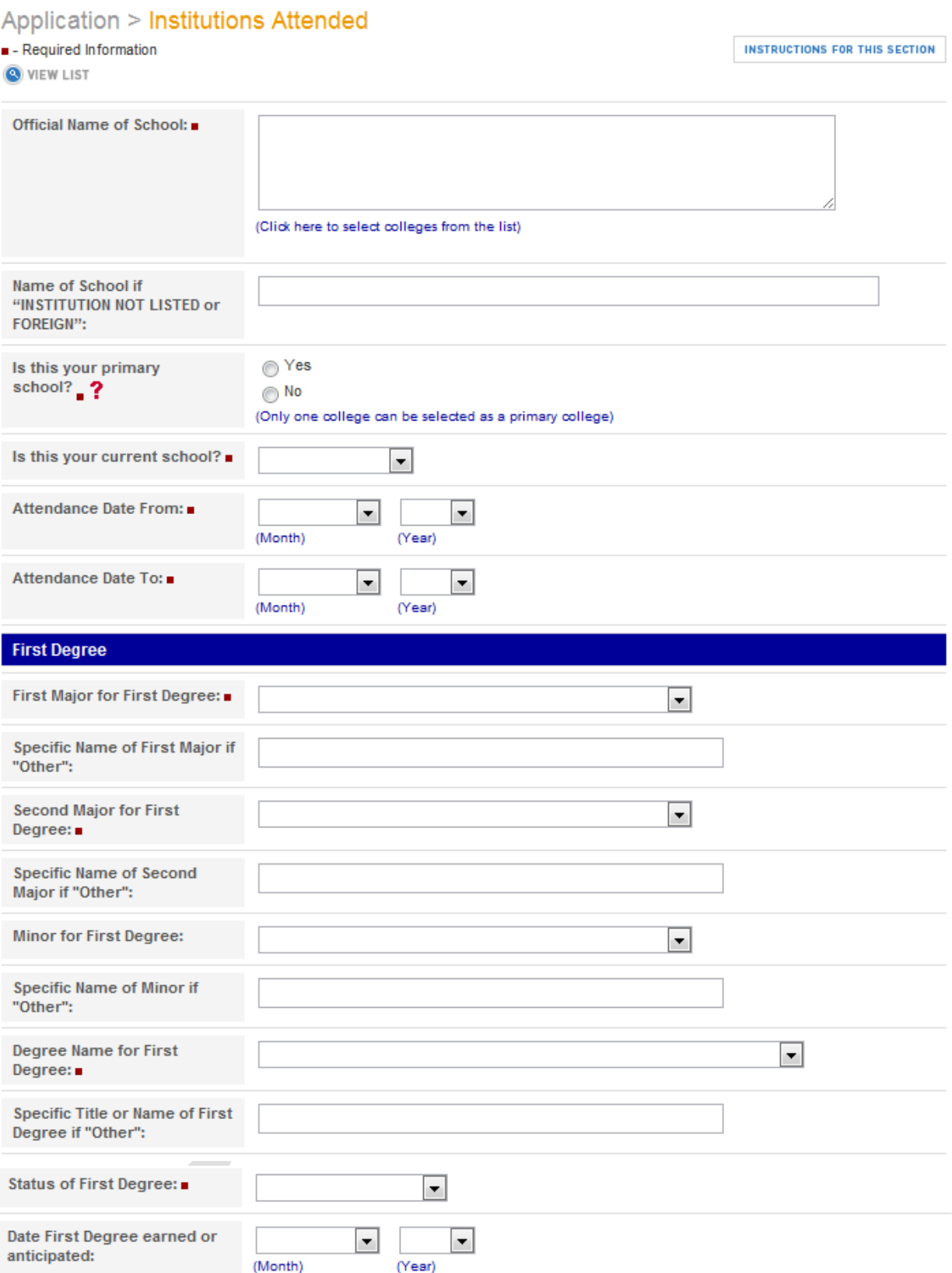

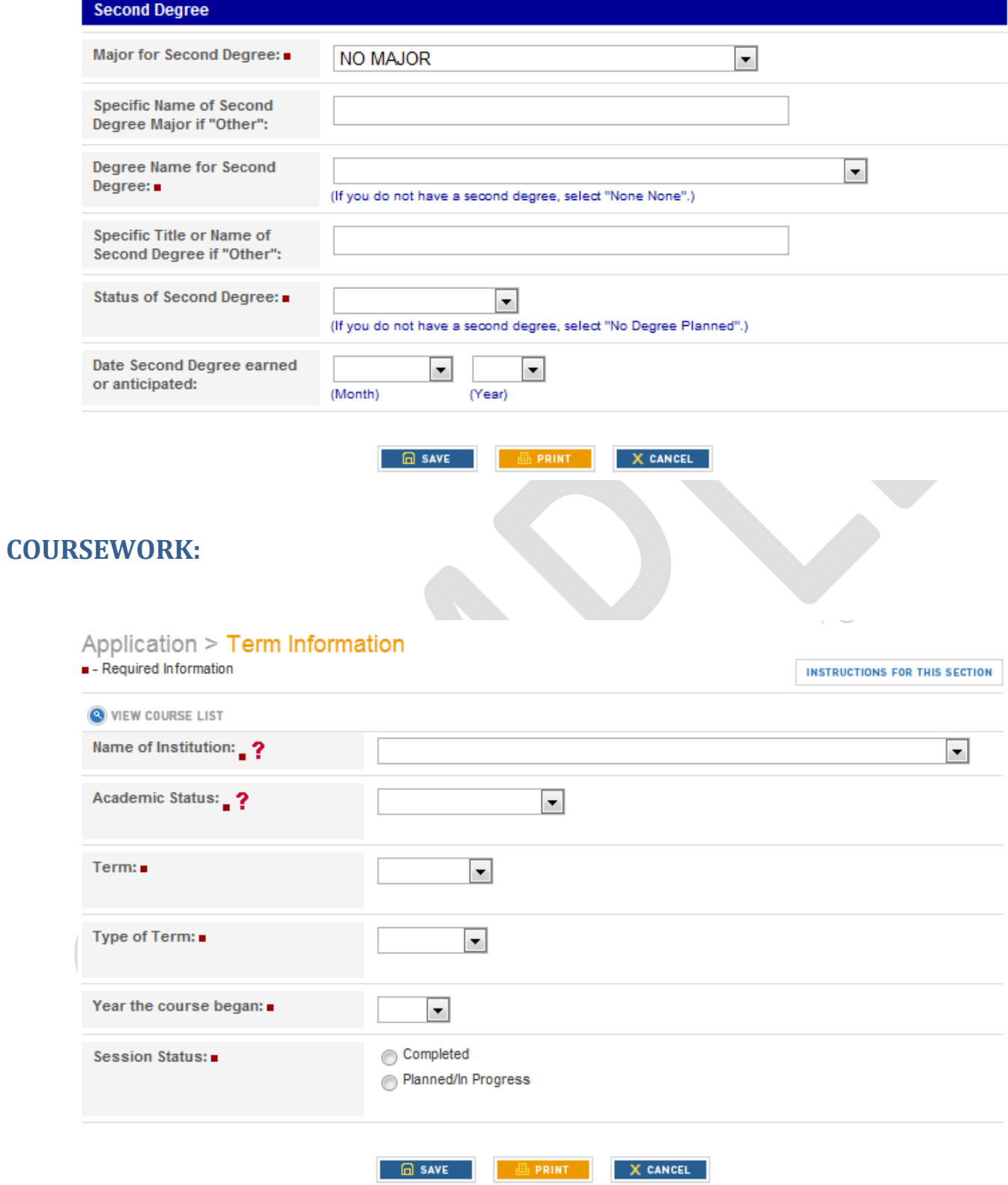

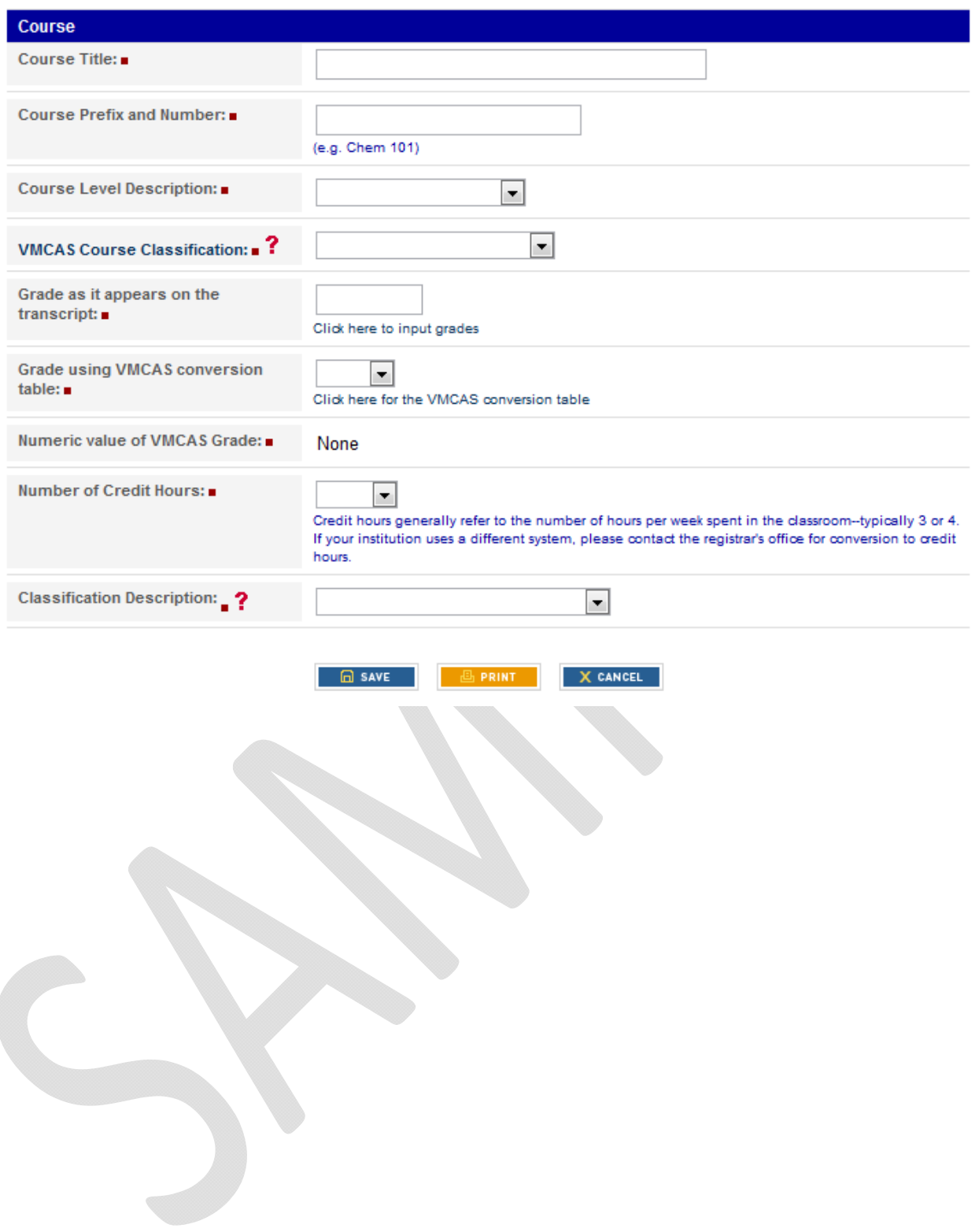

#### Application > Other / Previous Applications

- Required Information

**INSTRUCTIONS FOR THIS SECTION** 

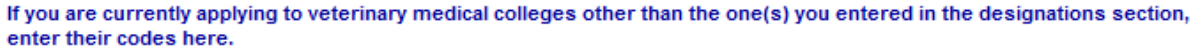

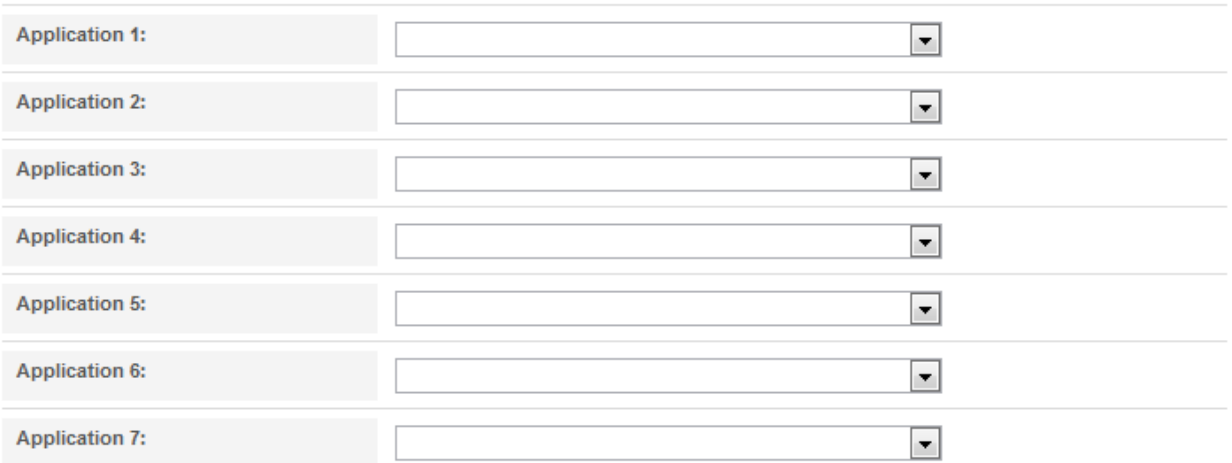

#### If you have previously applied to one or more colleges of veterinary medicine, list all entering years for which applications were made.

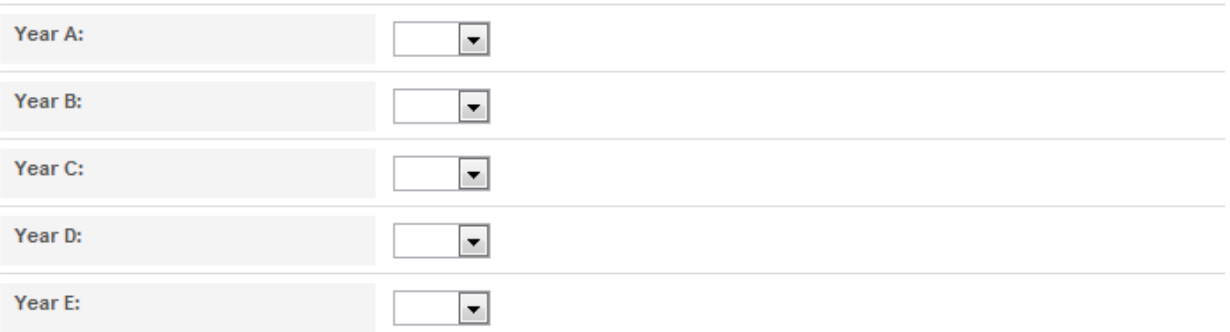

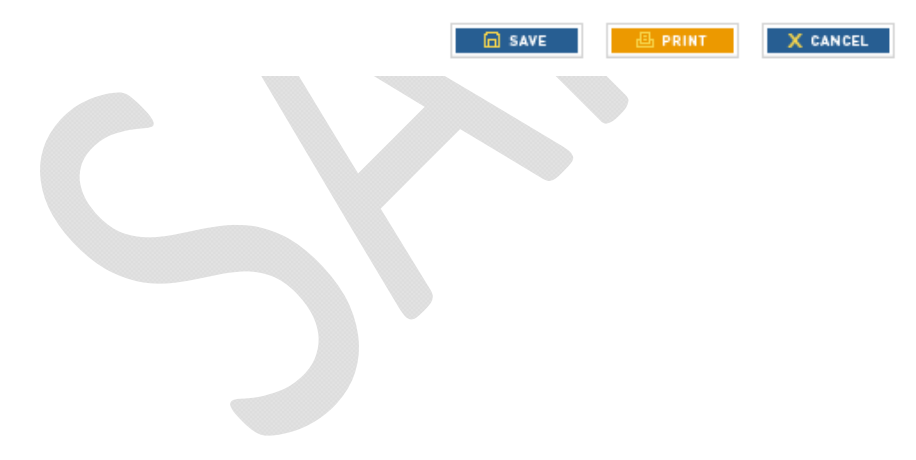

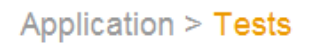

**INSTRUCTIONS FOR THIS SECTION** 

. . . . . . . . .

Indicate each of the test(s) you have taken and/or plan to take. Be certain to have your official score(s) released to your designated schools.

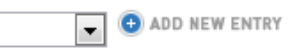

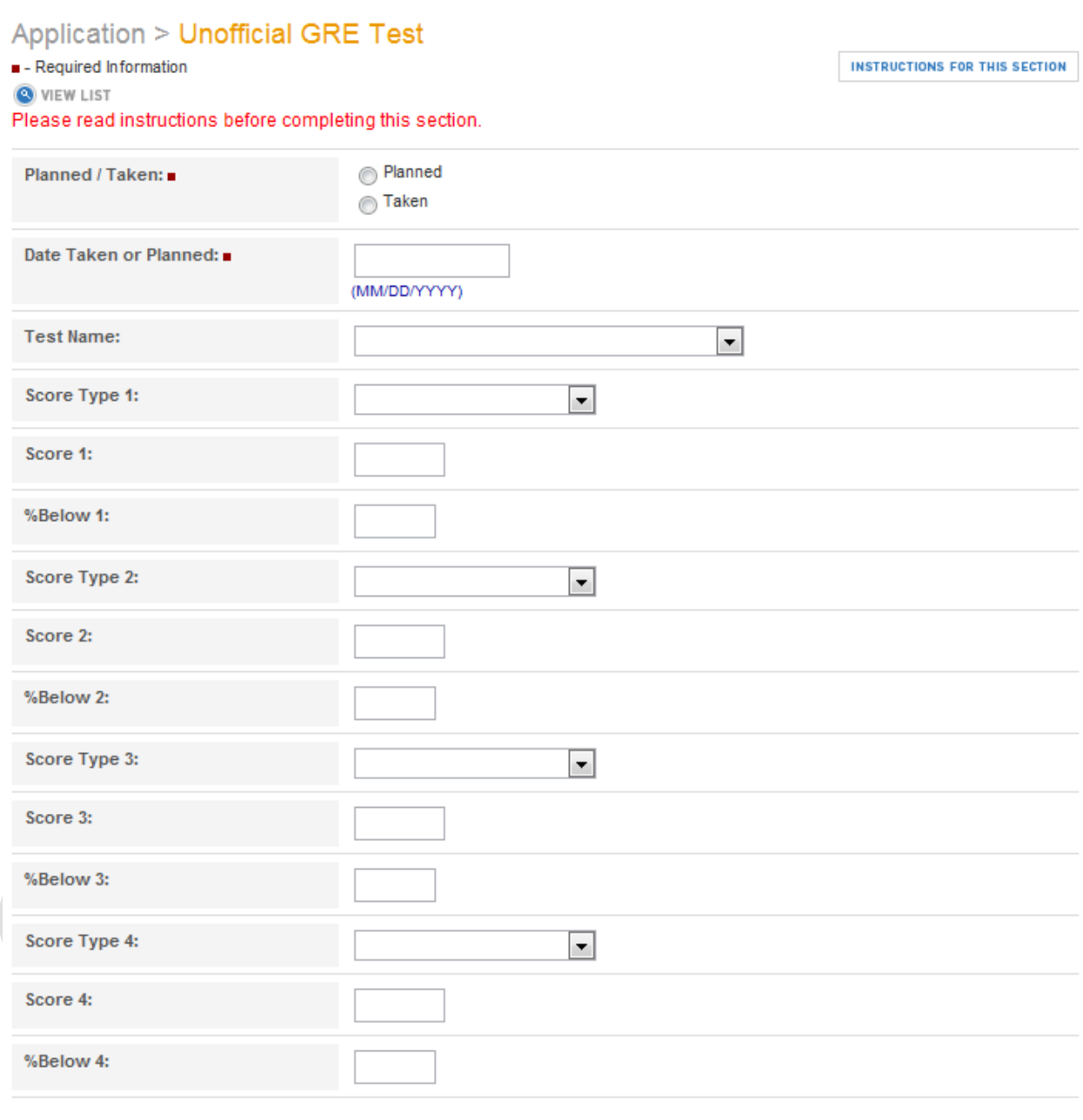

**A** SAVE **B** PRINT **X** CANCEL

#### Application > Experiences

In this section you are to enter any of the following experiences:

- $\bullet$  Veterinary ?
- $\bullet$  Animal ?
- Employment ?
- Honors and Awards?
- Community Activities ?

Click here for a chart to understand how to classify specific experiences.

**INSTRUCTIONS FOR THIS SECTION** ADD NEW ENTRY  $\blacktriangledown$ 

#### **Application > Veterinary**

- Required Information

VIEW LIST

**INSTRUCTIONS FOR THIS SECTION** 

Include paid employment, volunteer, or academic experience, and start with your most recent job. Do not include any experience listed in the Animal or Employment experience sections. Please note: 'Mixed Animal' only applies to Veterinary Experience, not Animal Experience.

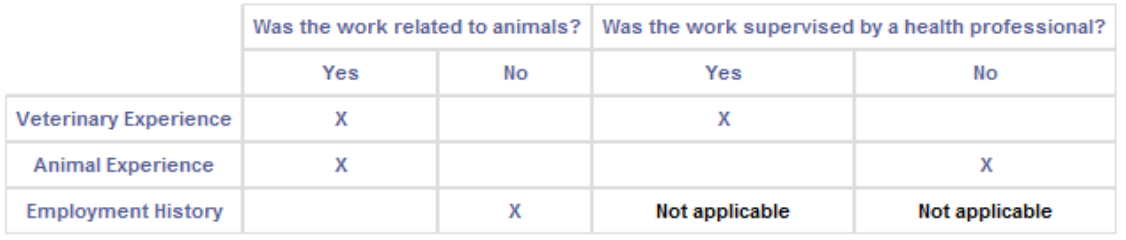

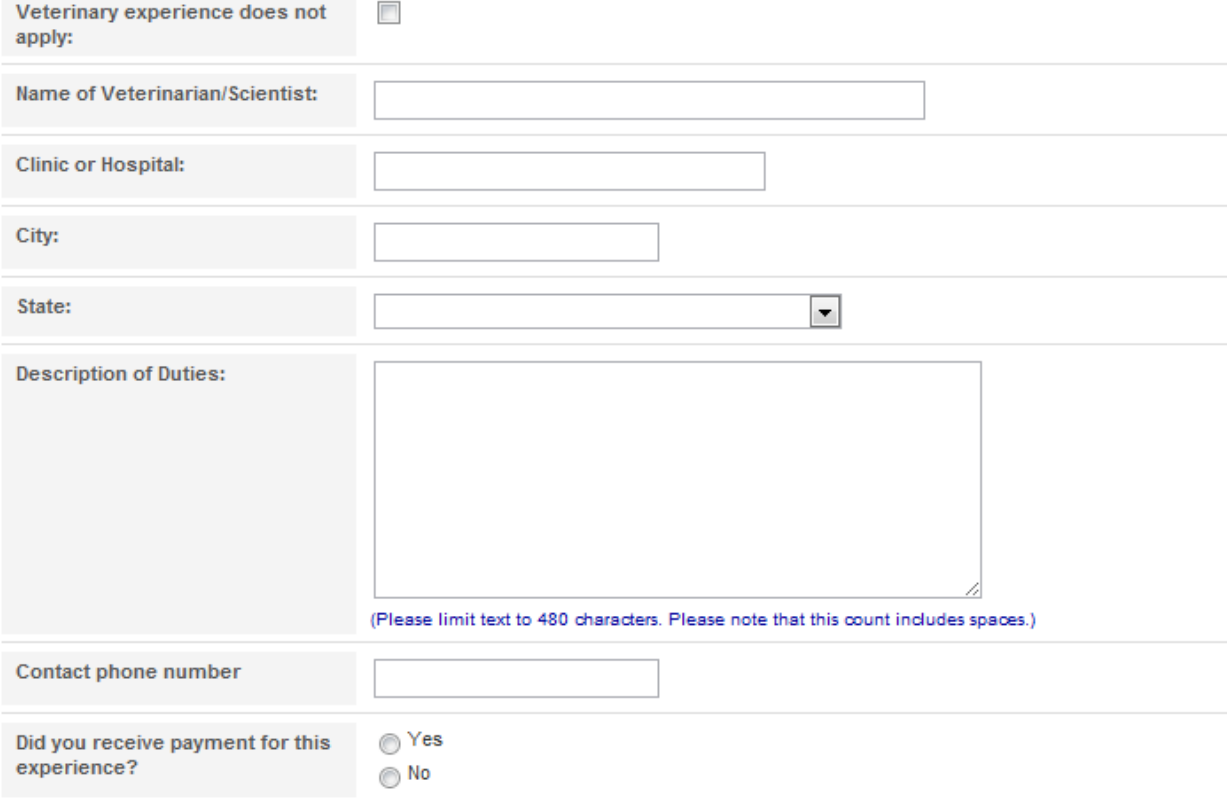

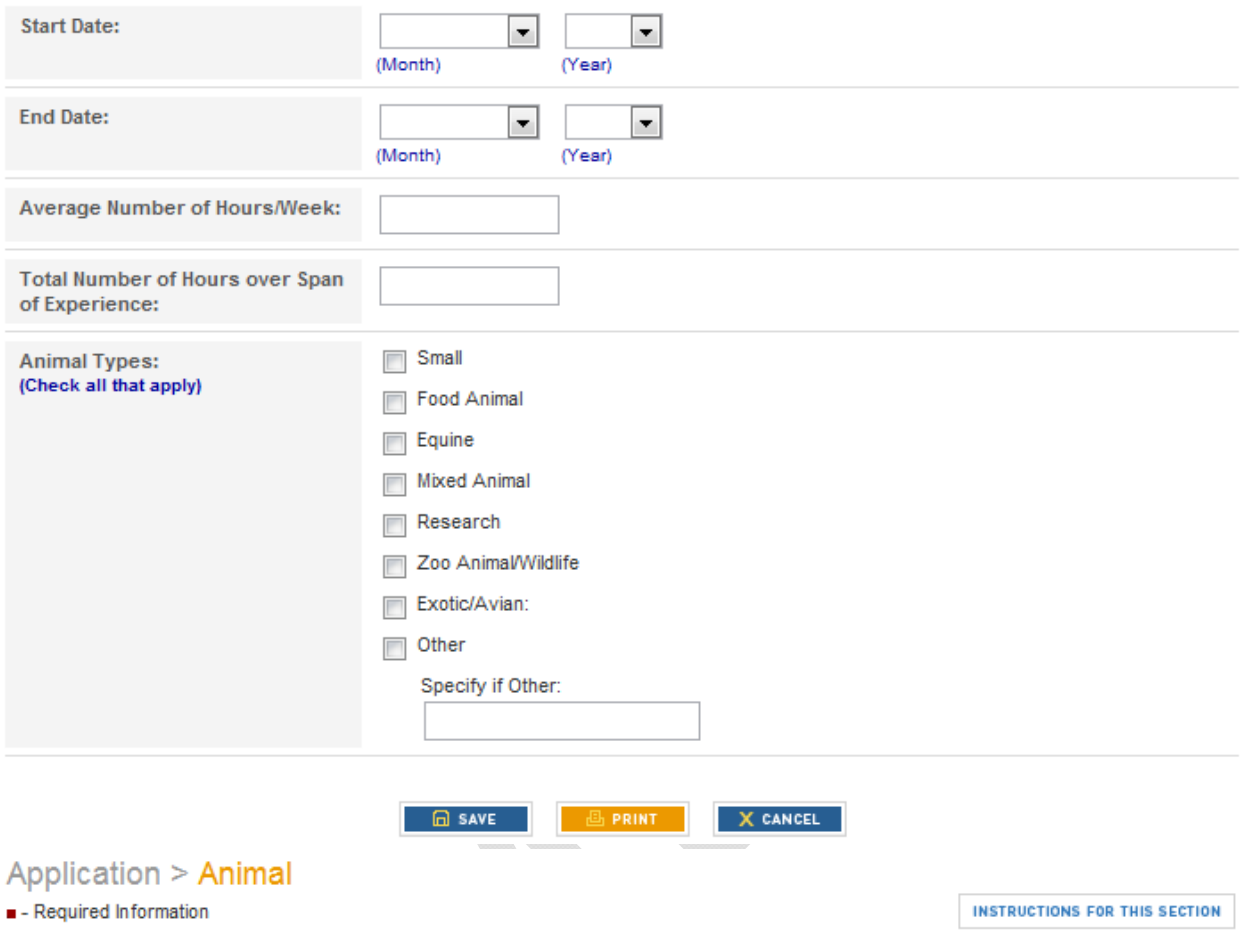

VIEW LIST

Include paid employment, volunteer, or academic experience, and start with your most recent job. Do not include any experience listed in the Veterinary or Employment sections.

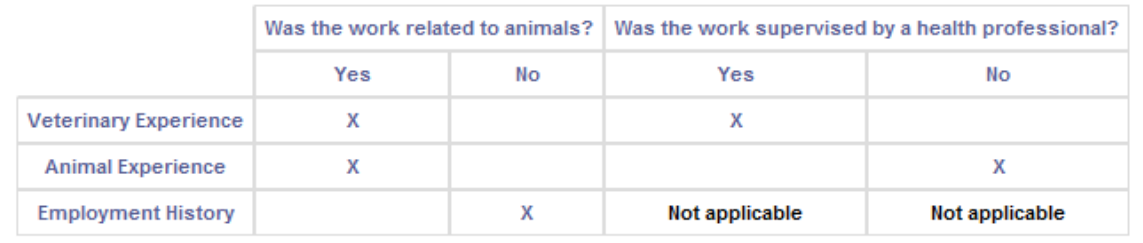

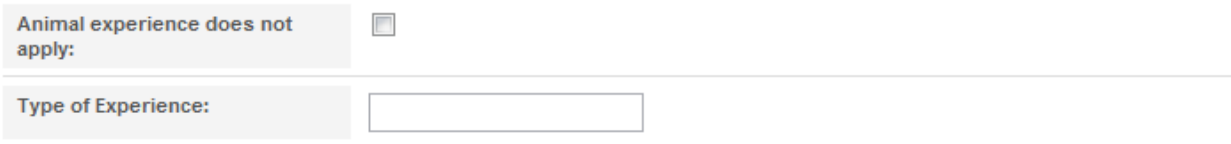

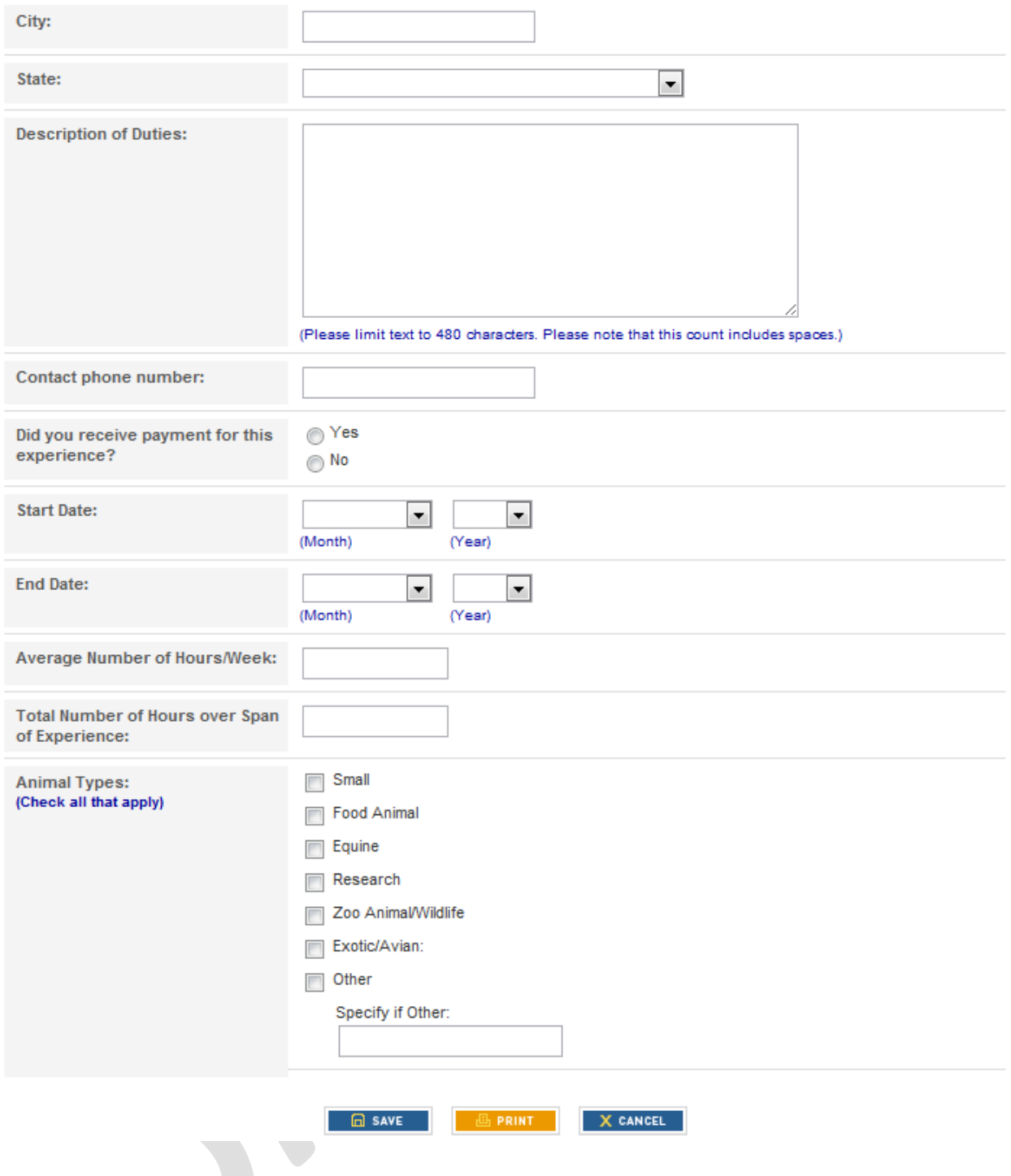

#### Application > Employment

- Required Information

**O** VIEW LIST

**INSTRUCTIONS FOR THIS SECTION** 

Include paid employment starting with your most recent job. Do not include any experience listed in Veterinary or Animal Experience sections.

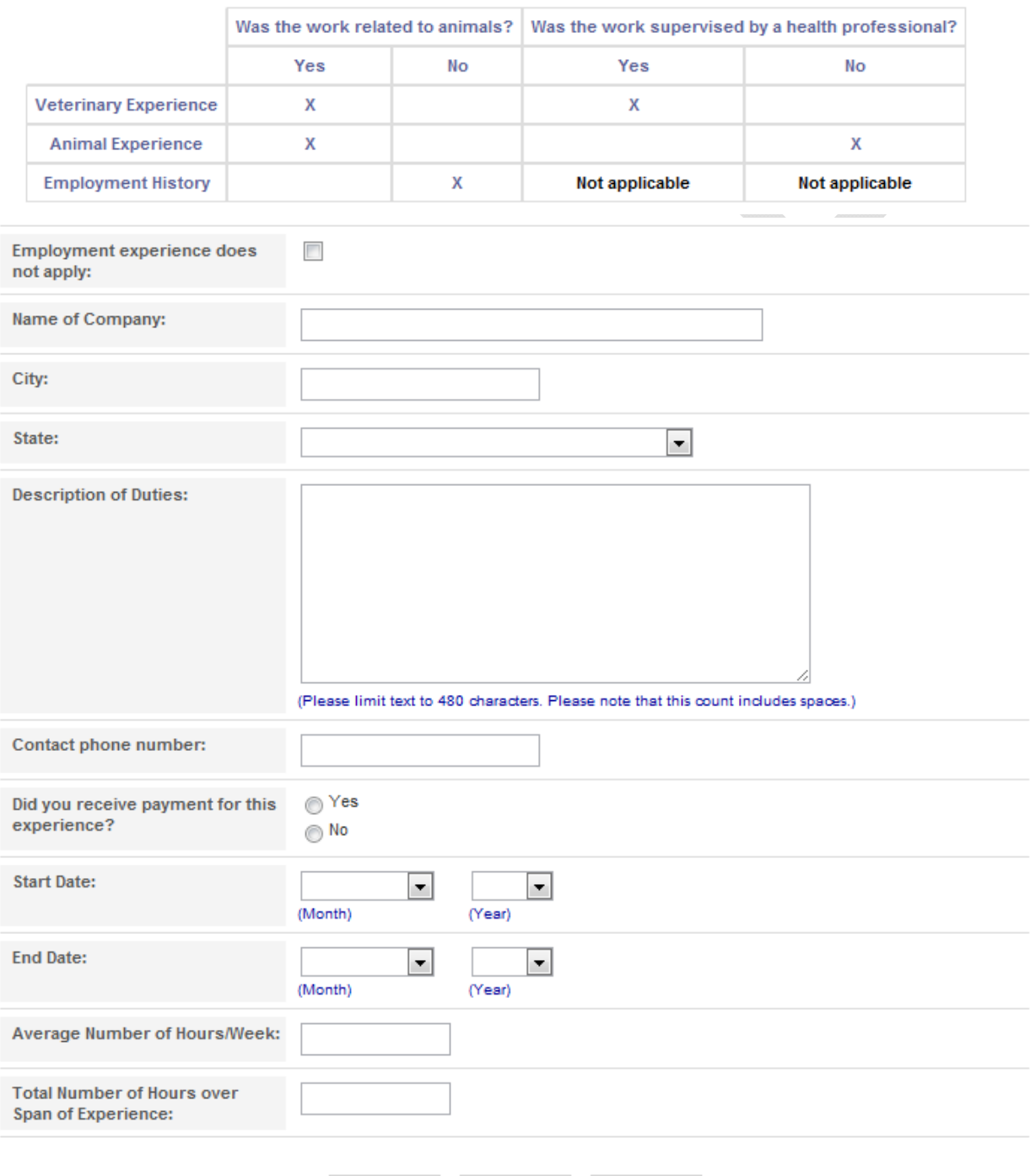

A SAVE **B** PRINT X CANCEL

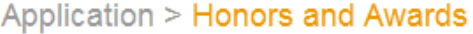

- Required Information

**INSTRUCTIONS FOR THIS SECTION** 

VIEW LIST

List and describe honors and awards you have received. Include granting organization and date received.

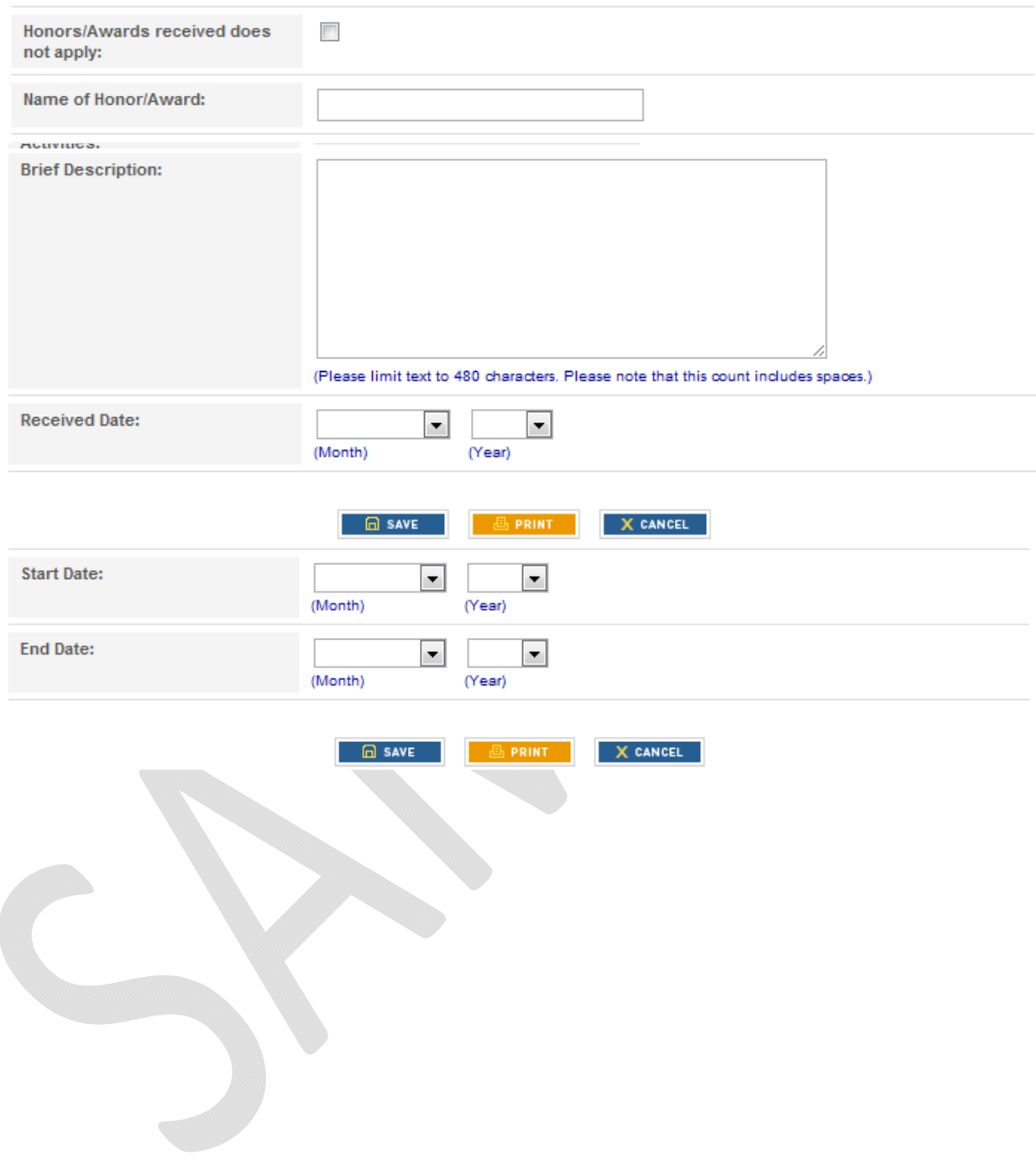

#### Application > Evaluator

- Required Information

**INSTRUCTIONS FOR THIS SECTION** 

#### An important note regarding AOL:

VMCAS is experiencing difficulty with AOL accepting the automated Evaluation Request email. If your Evaluator uses AOL as his/her e-mail address, PLEASE confirm that they received the e-mail from VMCAS Messenger. You may need to use an alternate e-mail address or have the evaluator check their spam filter.

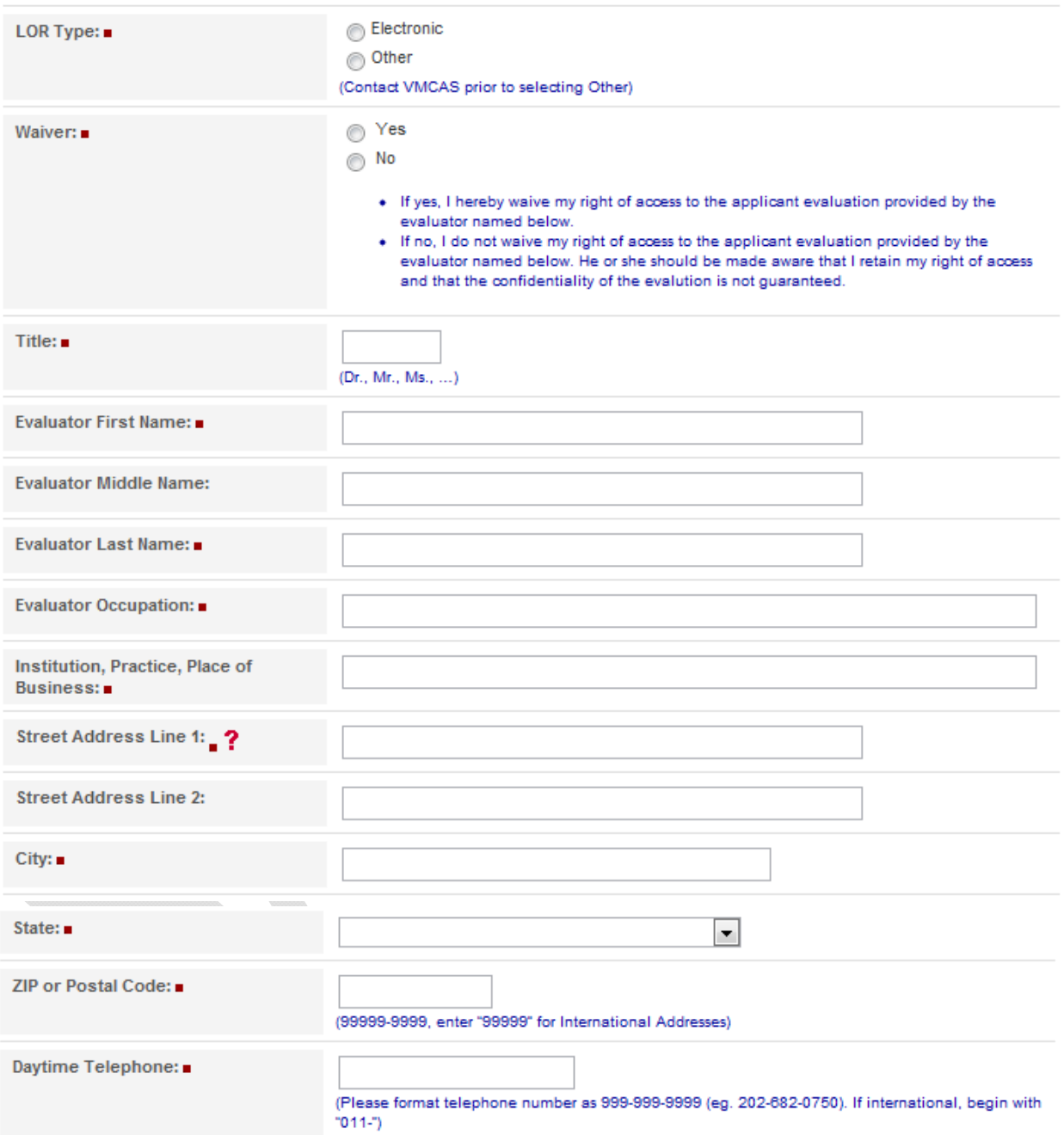

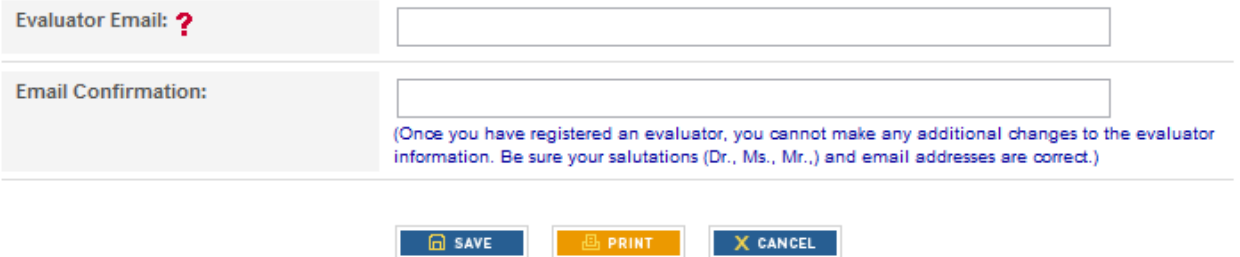

#### Application > Explanation Statement

- Required Information

**INSTRUCTIONS FOR THIS SECTION** 

#### **Explanation Statement**

For a description of what should be entered into the explanation sheet, click on the button labeled "Instructions" at the top of the page.

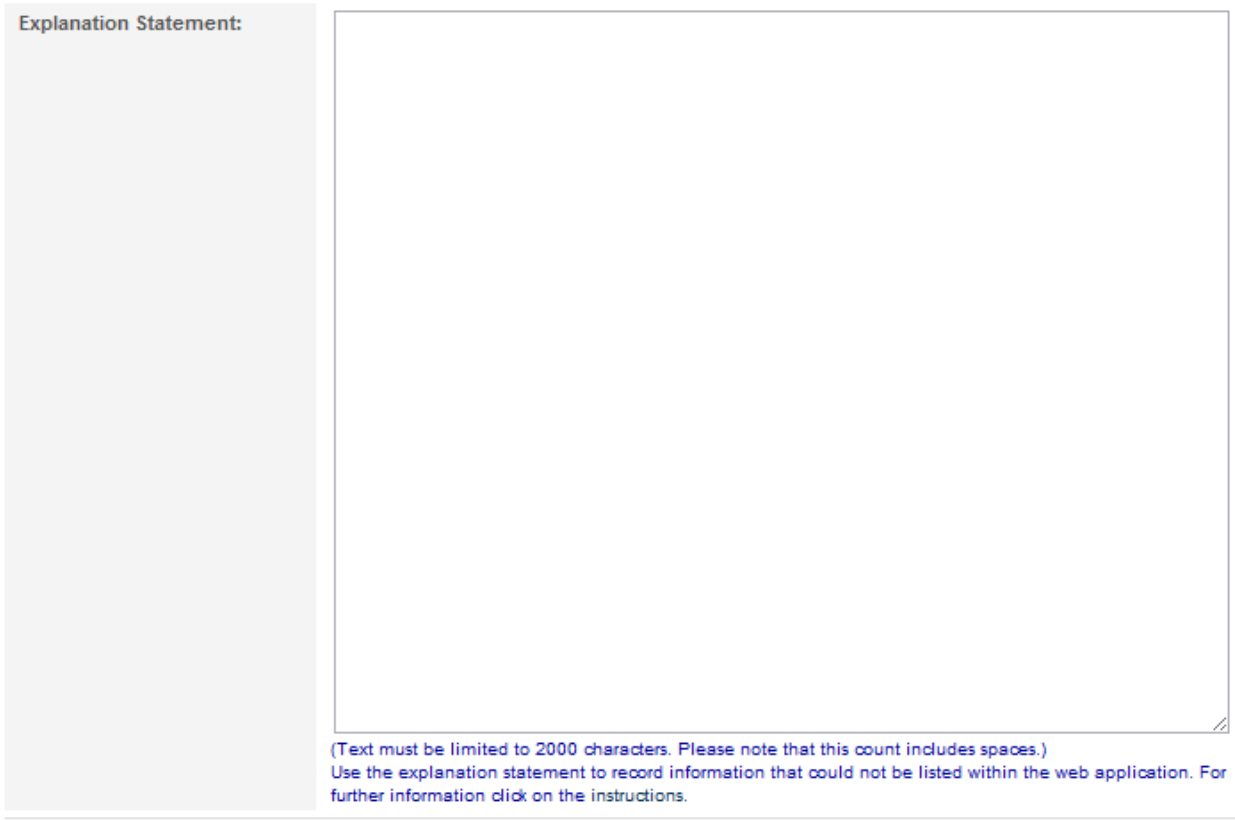

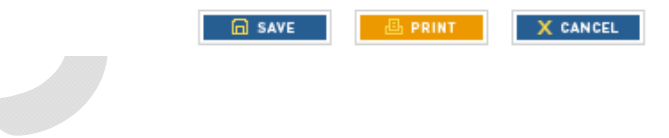

#### **SAMPLE APPLICATION ONLY Application > College Designations** FEE SCHEDULE **INSTRUCTIONS FOR THIS SECTION** O UPDATE DESIGNATIONS **Application > College Designations FEE SCHEDULE INSTRUCTIONS FOR THIS SECTION**  $\Box$  SAVE X CANCEL Deadline Select  $\overline{\phantom{a}}$ Auburn University Tuesday 10/02/2012  $\overline{\phantom{a}}$ Colorado State University Tuesday 10/02/2012  $\Box$ **Cornell University** Tuesday 10/02/2012  $\overline{\phantom{a}}$ lowa State University Tuesday 10/02/2012  $\overline{\phantom{a}}$ Kansas State University Tuesday 10/02/2012  $\overline{\phantom{a}}$ Louisiana State University Tuesday 10/02/2012  $\Box$ Massey University Tuesday 10/02/2012 Michinan State University  $\overline{\phantom{a}}$ Tuesday 10/02/2012

Once an applicant completes the application, they will hit "e‐submit". The following are screenshots from the submission process of the application leading up to the payment page:

#### **Advisor Release**

Some institutions in the U.S. have advisors to guide students in the graduate admissions process. These advisors are often interested in the admission outcomes of their students. If you went to an undergraduate institution in the U.S. and worked with an undergraduate advisor, you can opt to have your application information included in aggregate reports that are sent to the advisors. No applicant-specific information will be made available. Please indicate if permission is granted below.

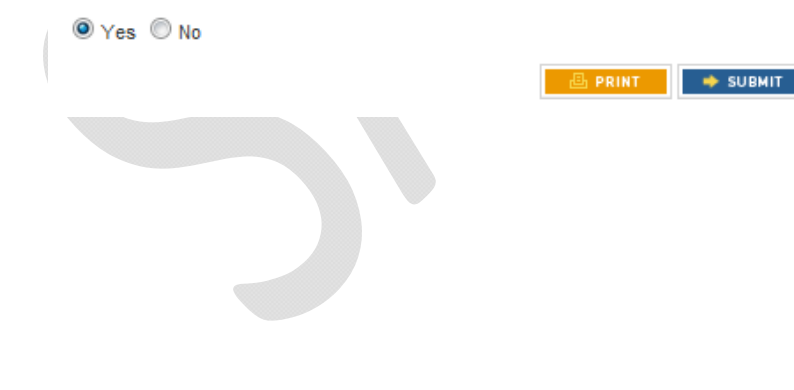

# Application > Final Reminders

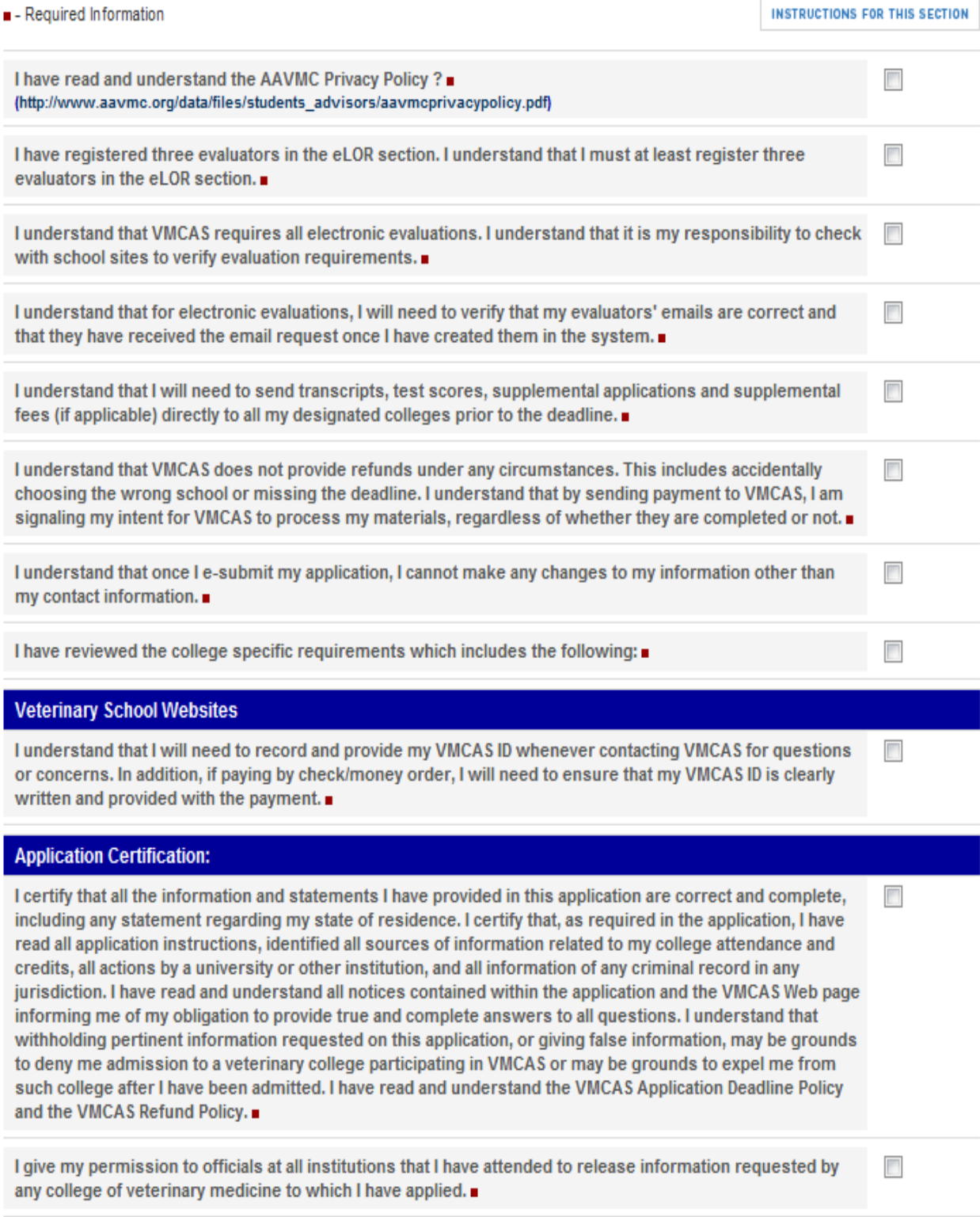

 $X$  cancel **A** SAVE **A** B PRINT

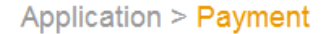

 $\left| \left( \bullet \right) \right|$  opdate designations

VMCAS no longer accepts checks as payment for applications. If you are unable to pay by credit card, please call VMCAS: 202-682-0750.

The list below shows the schools you have designated. Any schools whose application deadline has expired have been removed from your list of designations. Please review this page carefully before submitting your payment information.

Scroll down to review the fee policy, then choose a method of payment.

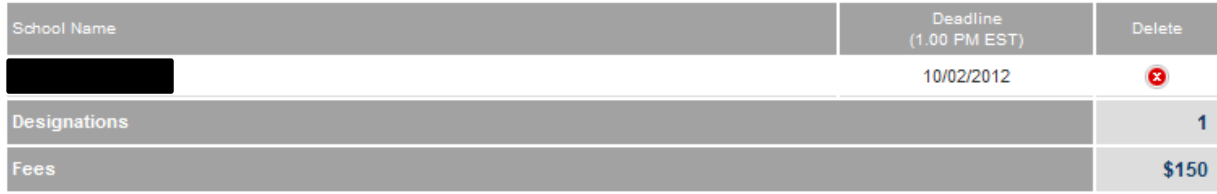

#### **VMCAS Application Fee Policy**

The fee for using the VMCAS application is based on a graduated scale that varies according to the number of programs you designate to receive your VMCAS application. Application materials will not be processed until your payment is received. VMCAS application fees are non-refundable. VMCAS does not issue refunds for incomplete/withdrawn applications or missed deadlines.

I have read and understand the VMCAS Application Fee Policy.

NOTE: VMCAS no longer accepts checks for payment of your application. If you cannot pay using a credit card, please call VMCAS: 202-682-0750

Pay By Credit Card

#### **Application > Credit Card Payment**

- Required Information

**INSTRUCTIONS FOR THIS SECTION** 

**FEE SCHEDULE** 

**INSTRUCTIONS FOR THIS SECTION** 

PLEASE NOTE: Once you pay for, and submit your VMCAS application, you will ONLY be able to change evaluations and college designations up until the deadline. Demographic information (address, phone number, etc.) must be sent to each school directly.

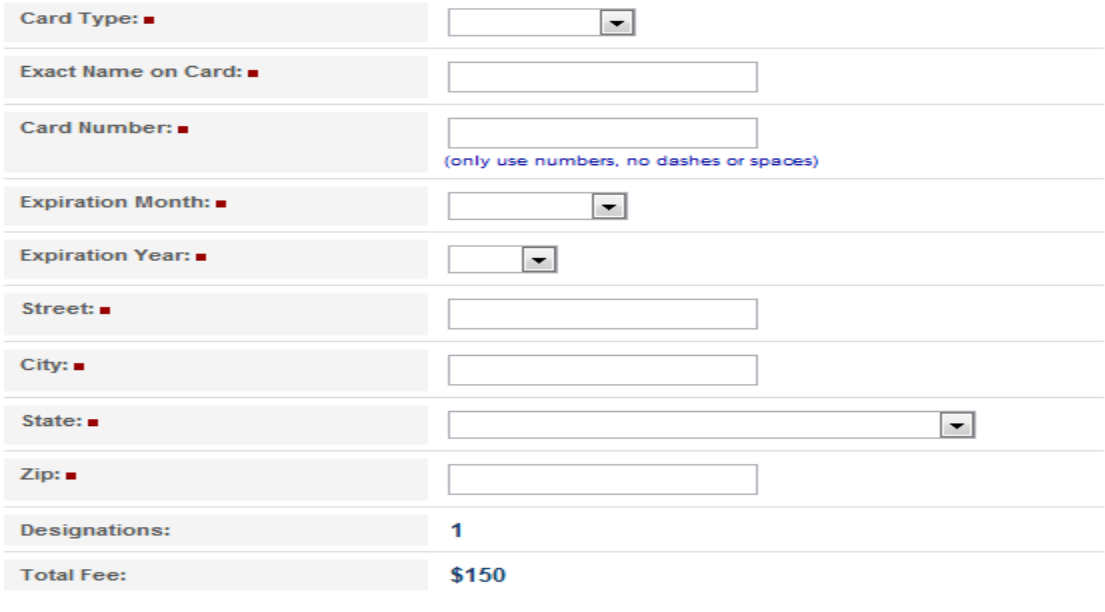

It may take several seconds to process this transaction after you click the "Submit" button below. Once completed, print your receipt for your records. This is proof that you have paid your application fee in full.

 $\times$  CLOSE  $\longrightarrow$  SUBMIT  $\Box$  PRINT